# Machine Learning The Big Picture and Data

Michael Claudius, Associate Professor, Roskilde

29.08.2021

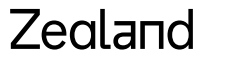

Sjællands Erovervsakaderni

### Machine Learning Project

- *Machine Learning has a number of phases*
- *The phases can be overlapping and/or iterative*
	- **1. Look at the big picture.**
	- **2. Get the data.**
	- **3. Discover and visualize the data to gain insights.**
	- **4. Prepare the data for Machine Learning algorithms.**
	- **5. Select a model and train it.**
	- **6. Fine-tune your model.**
	- **7. Present your solution.**
	- **8. Launch, monitor, and maintain your system.**
- **A detailed checklist is given on** [ML Management Checklist \(PDF\)](http://micl-easj.dk/Machine%20Learning/Noter%20and%20Books/ML%20Management%20Checklist.pdf)
- **Remember always adapt the order and the checklist to your needs**

## Machine Learning: The big picture and data

- *It is about understanding business and the data!*
- *1. The context*
- *2. Frame the problem*
- *3. Select performance measure*
- *4. Setup workspace*
- *5. Get the data in hand*
- *6. Explore the data tables*
- *7. Create a test set*
- *8. Visual graphs and correlations*
- *9. Experiment with attribute combinations*

## The context: Housing prices

- **California median housing price for a block group**
- **Block group: unit population of 600-3.000 people**
- **Data size app. 20.000**

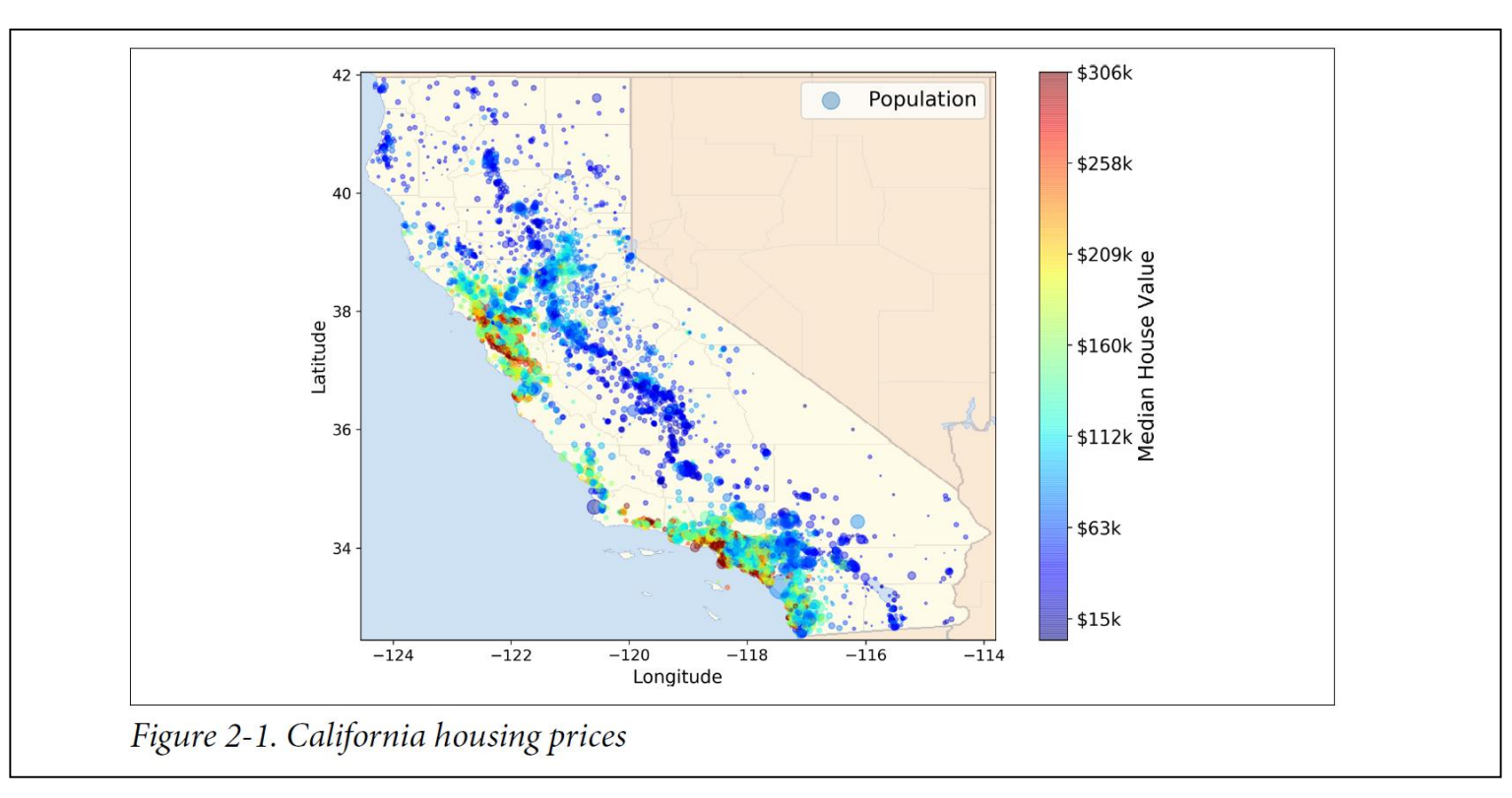

#### Frame the problem

- **Purpose of the output. Interview the stakeholders**
	- **Predict housing price to be used by investment company**
- **ML Types (Student discussion)**
	- **Supervised or unsupervised**
	- **Regression (values) or classification (category)**
	- **Multiple features or not**
	- **Univariant (one value) or multivariate (predict several values)**
	- **Online or batch**

#### Performance measure

- **Root Mean Square Error (RMSE) or Mean Absolute Error (MAE)**
- **RMSE: higher weight to outliners (normal choice)**
- **MAE: to be used if many outliners**

Equation 2-1. Root Mean Square Error (RMSE)

$$
RMSE(\mathbf{X}, h) = \sqrt{\frac{1}{m} \sum_{i=1}^{m} (h(\mathbf{x}^{(i)}) - y^{(i)})^2}
$$

Equation 2-2. Mean absolute error (MAE)

$$
\text{MAE}(\mathbf{X}, h) = \frac{1}{m} \sum_{i=1}^{m} \left| h(\mathbf{x}^{(i)}) - y^{(i)} \right|
$$

#### RMSE formula explained

#### **Notations**

This equation introduces several very common Machine Learning notations that we will use throughout this book:

- $\bullet$  *m* is the number of instances in the dataset you are measuring the RMSE on.
	- For example, if you are evaluating the RMSE on a validation set of 2,000 districts, then  $m = 2,000$ .
- $\mathbf{x}^{(i)}$  is a vector of all the feature values (excluding the label) of the  $i^{\text{th}}$  instance in the dataset, and  $y^{(i)}$  is its label (the desired output value for that instance).
- For example, if the first district in the dataset is located at longitude -118.29°, latitude 33.91°, and it has 1,416 inhabitants with a median income of \$38,372, and the median house value is \$156,400 (ignoring the other features for now), then:

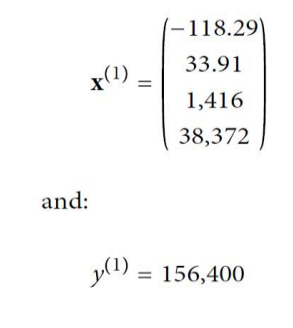

### RMSE formula explained

- *X is the matrix with all features of all instances*
- *The label y not included !*
	- X is a matrix containing all the feature values (excluding labels) of all instances in the dataset. There is one row per instance, and the  $i<sup>th</sup>$  row is equal to the transpose of  $\mathbf{x}^{(i)}$ , noted  $(\mathbf{x}^{(i)})^{\dagger}$ .<sup>4</sup>
		- $-$  For example, if the first district is as just described, then the matrix X looks like this:

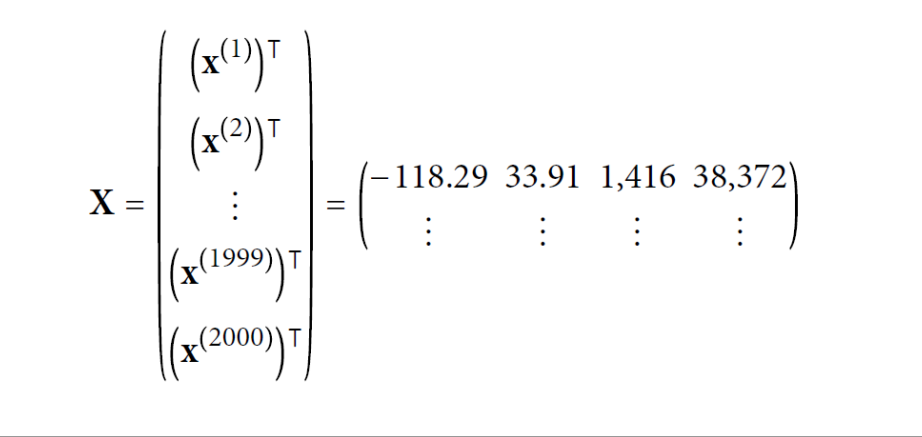

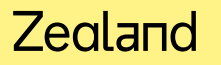

#### RMSE formula explained

- *h is the hypothesis function e.g. a linear regression*
- $\bf{b}$  **f**  $\bf{b}$  *(X)* **=**  $\theta_0$  **+**  $\theta_1$  $\bf{X}_1$  **+**  $\theta_2$  $\bf{X}_2$  **+ ….. +**  $\theta_n$  $\bf{X}_n$
- *RMSE(X,h) is the cost function i.e. the performance measure*
	- $\bullet$  h is your system's prediction function, also called a hypothesis. When your system is given an instance's feature vector  $\mathbf{x}^{(i)}$ , it outputs a predicted value  $\hat{y}^{(i)} = h(\mathbf{x}^{(i)})$ for that instance ( $\hat{v}$  is pronounced "y-hat").
		- For example, if your system predicts that the median housing price in the first district is \$158,400, then  $\hat{y}^{(1)} = h(\mathbf{x}^{(1)}) = 158,400$ . The prediction error for this district is  $\hat{v}^{(1)} - v^{(1)} = 2,000$ .
	- RMSE $(X,h)$  is the cost function measured on the set of examples using your hypothesis h.

We use lowercase italic font for scalar values (such as *m* or  $y^{(i)}$ ) and function names (such as h), lowercase bold font for vectors (such as  $\mathbf{x}^{(i)}$ ), and uppercase bold font for matrices (such as  $X$ ).

#### Zegland

#### Get the data

- *Download the data*
- *Housing data already installed in the Github project*
- *Always create a local copy to work on*
- *Explained later in an exercise*
- *Take a Look at the HousingTest Code*

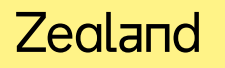

### Set up workspace

- *Anaconda with Jupyter*
- *Explained in an exercise*

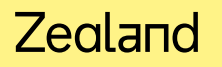

#### Explore the data attributes

• *Check the first 5 rows using head() method*

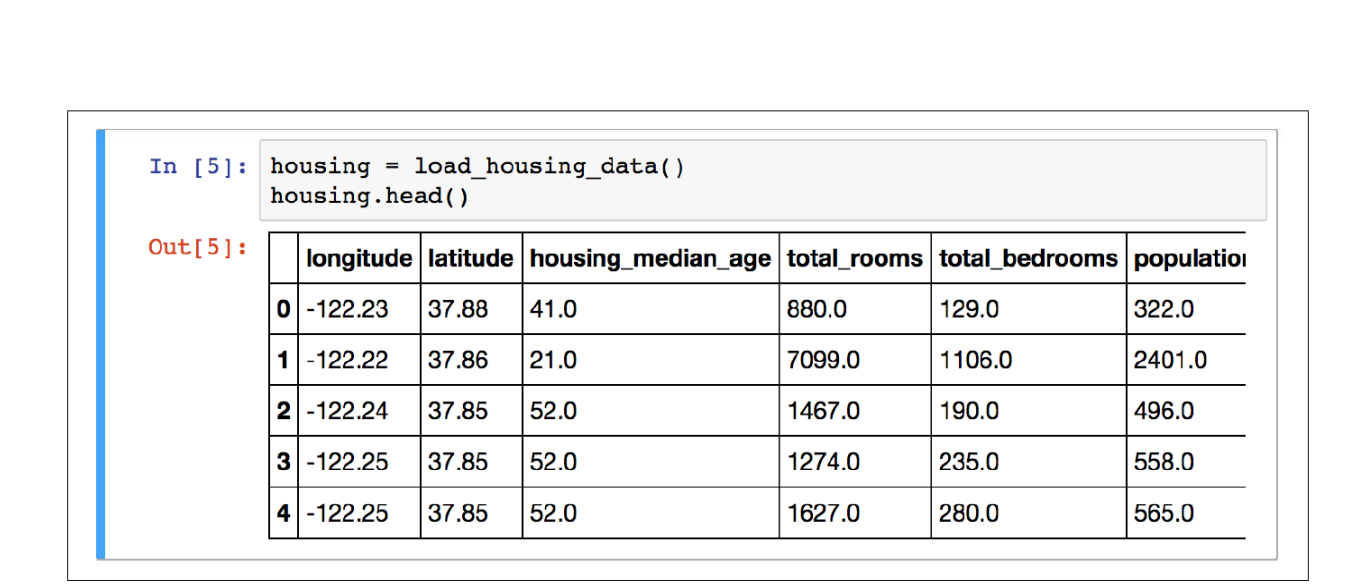

Figure 2-5. Top five rows in the dataset

#### Explore the data types

• *Look at the data type using the info() method*

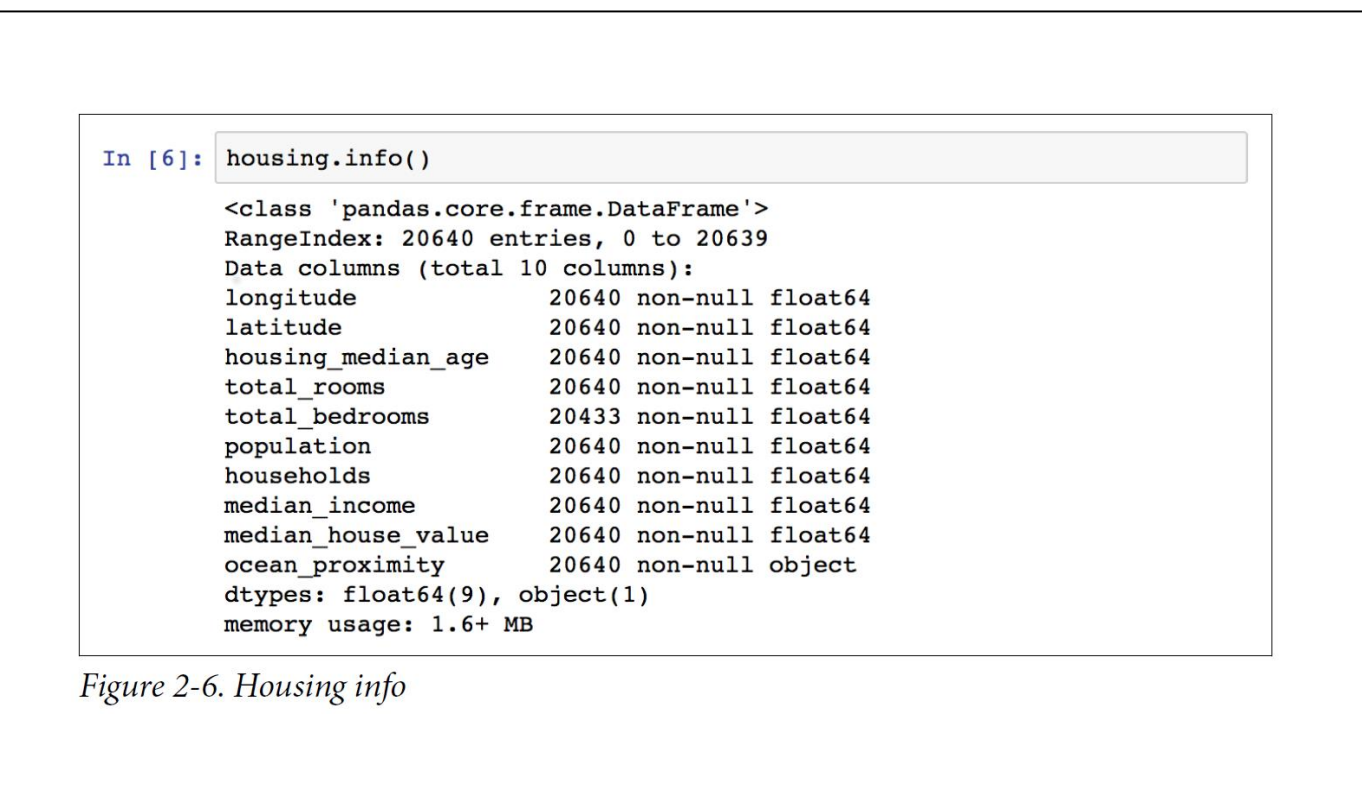

#### Explore the data statistics

• *Make a summary of numerical attributes using the describe() method*

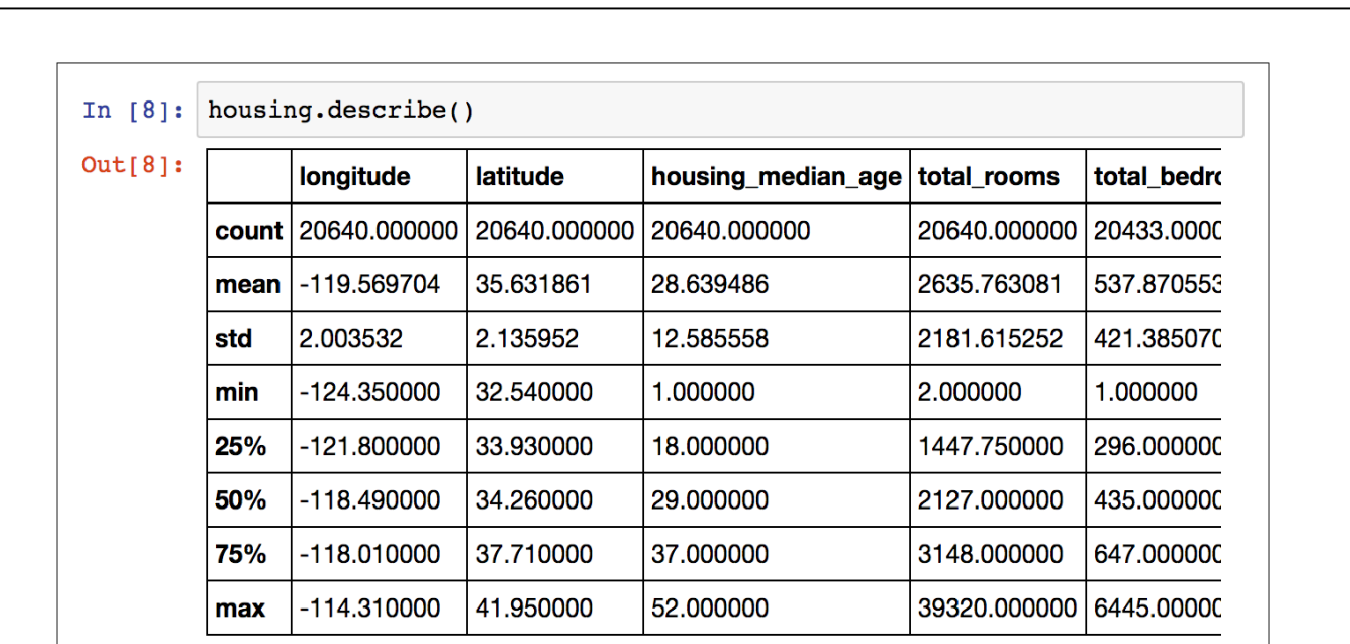

Figure 2-7. Summary of each numerical attribute

#### Explore the data distribution

• *Make a summary of numerical attributes using the describe() method*

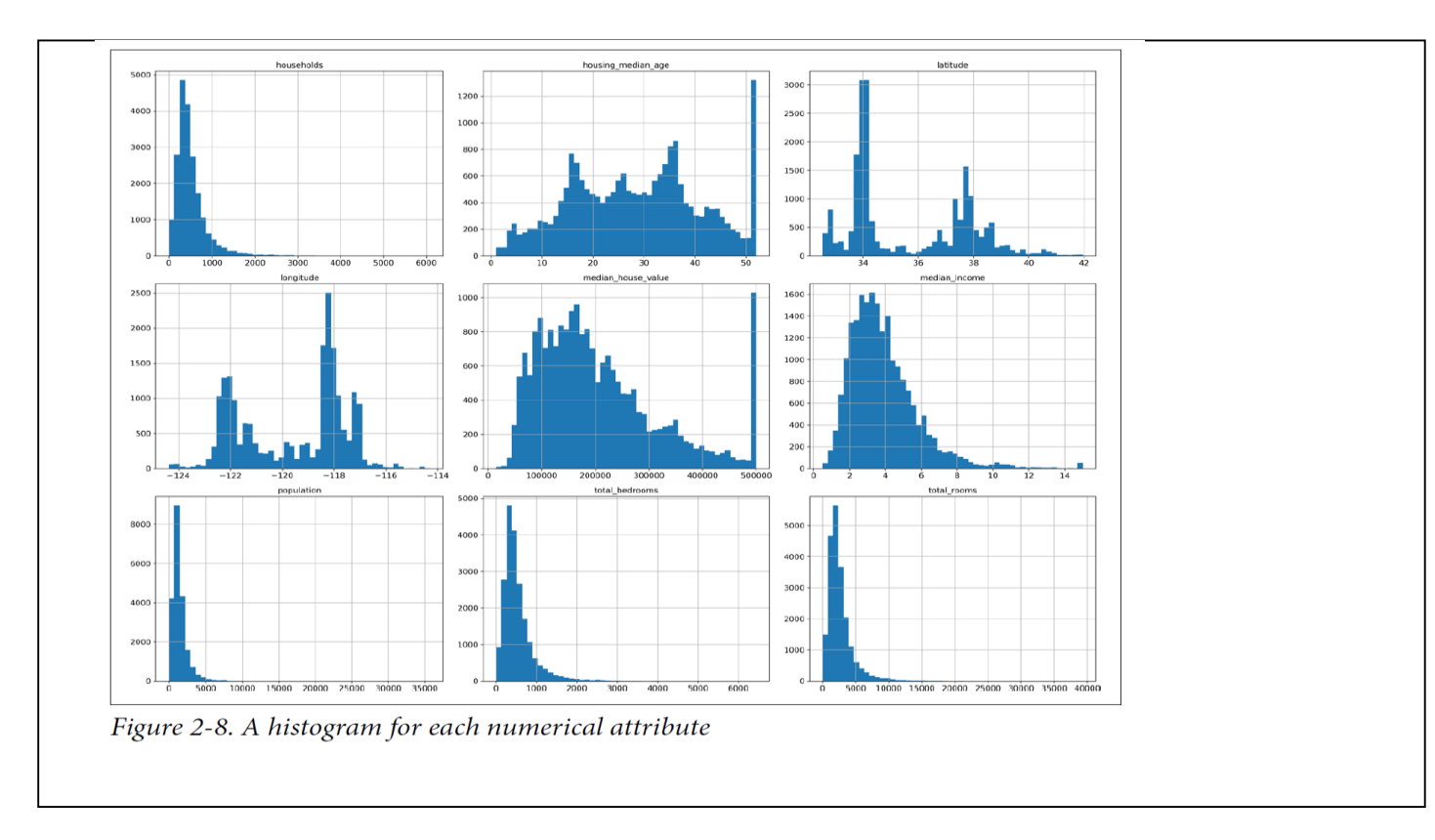

#### Explore the data anomalies

- *Notice anomalies like:*
	- *Capped values like median house income, house age and house value*
	- *Heavy tail distribution*
	- *Very different scale a summary of numerical attributes using the describe() method*
- *These issues might cause problems for some ML algorithms*
- *To be discussed later*

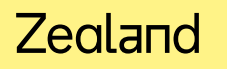

#### Create a test set by random sampling

- *Normally training set is 80%. Test set is 20% of the total data set*
- *Test set a can be sampled random*
	- *If you want the same test set each time use seed(42) function or*

train\_set, test\_set = train\_test\_split(housing, test\_size=0.2, random\_state=42)

- *Disadvantage of random: what about if new data coming later*
- *Solution: take them into the data set and the training set using a special identifier*
	- *Speciel Identifier: Unique ID, Row no, Latitude & longitude*
- *Disadvantage of random: might lead to a skewed test data set not representing original data distribution*
	- *E.g. male/female distribution 49%/51%*
- *Solution: Test set can be sampled stratified*

### Create a test set by stratified sampling

- *Assume median income must be representative in test set*
- *Create an income category 1, 2 3 4 5 and use it for the data split*

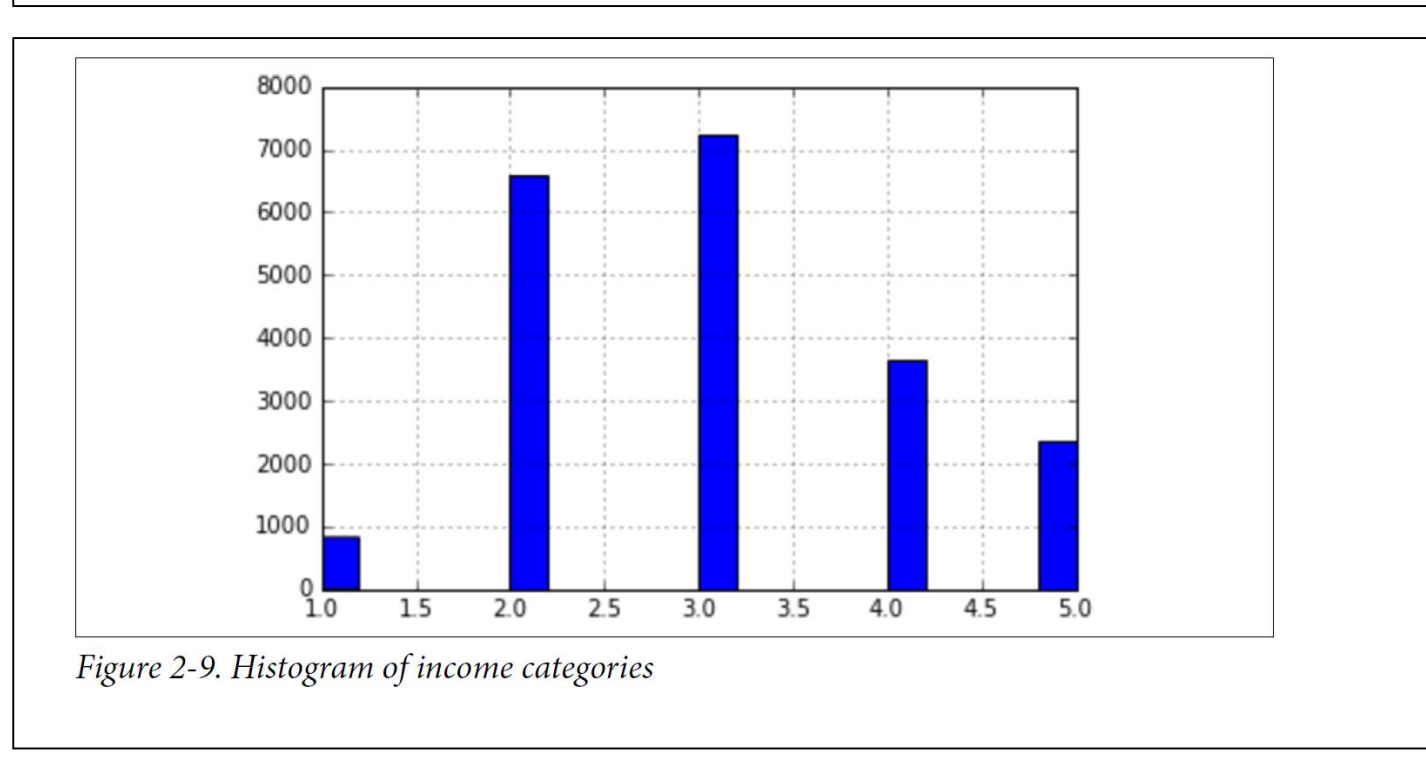

 $split = StratifiedShuffleSplit(n_splitts=1, test_size=0.2, random-state=42)$ 

## Sampling bias comparison

- *Random versus stratified*
- *Stratified represents better !*

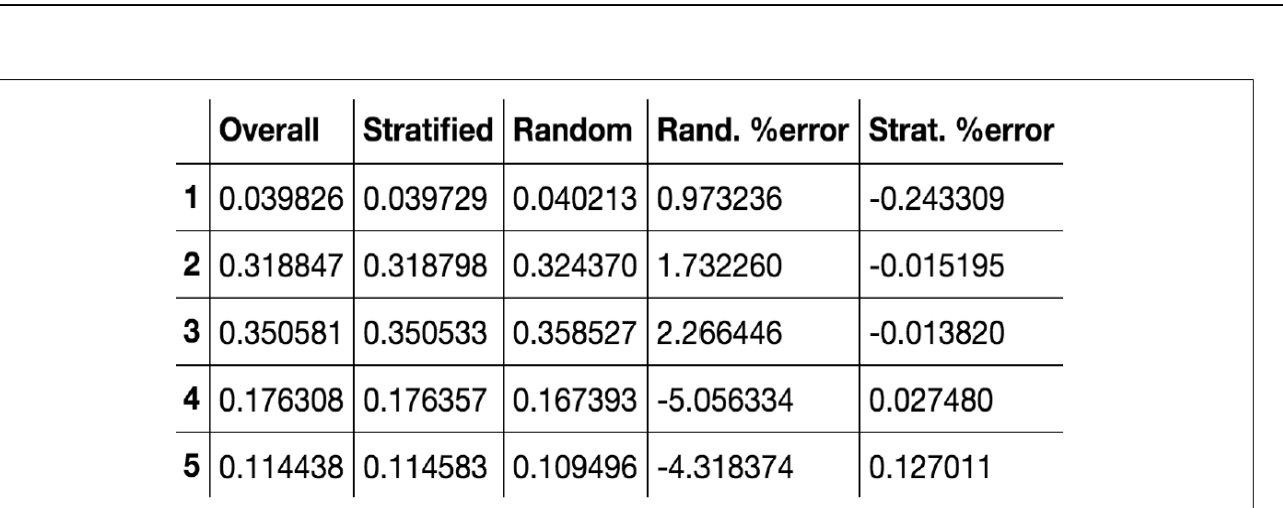

Figure 2-10. Sampling bias comparison of stratified versus purely random sampling

#### **Exercises**

- **It is time for looking at Housing code, discussion, coding your own linear regression**
- **Finally, you will make a housing project !!**
- [Python Basic No. 2](http://micl-easj.dk/Machine%20Learning/Opgaver%20Alm/Python%20Basic%20No.2.docx)
- [Linear Regression](http://micl-easj.dk/Machine%20Learning/Opgaver%20Alm/Linear%20Regression.docx)
- [Housing Ch. 2 No. 1](http://micl-easj.dk/Machine%20Learning/Opgaver%20Alm/Housing%20No.%201.pdf)

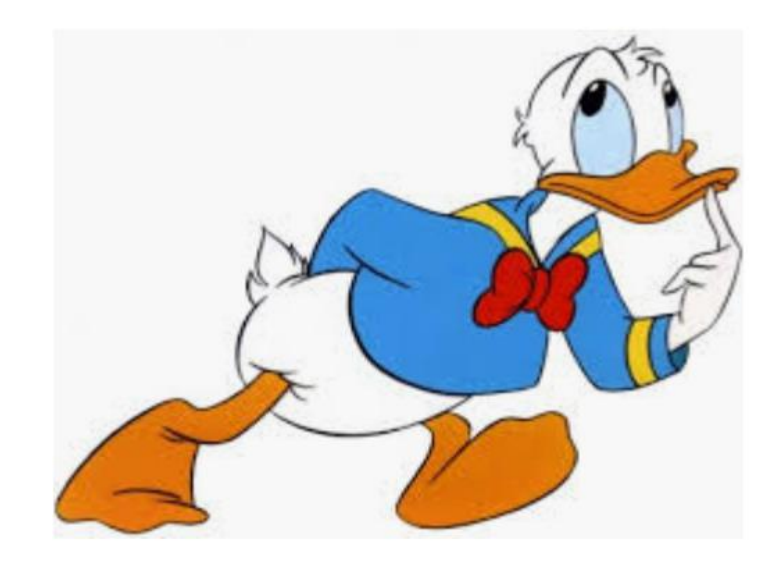

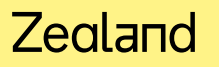